# Инструкция по установке «Система лабораторная информационная для клинической лаборатории «SLiS Enterprise RUS»»

## 1. Установка СУБД Advantage Database Server

Установка СУБД Sybase Advantage Database Server осуществляется путем запуска установочного файла adswin x86 64.exe для 64-разрядной ОС (adswin x86 32.exe для 32-разрядной ОС) из каталога ADS в корне CD-диска с дистрибутивом Системы.

1. Распакуйте файлы программы установщика во временную папку нажав кнопку «Unzip»

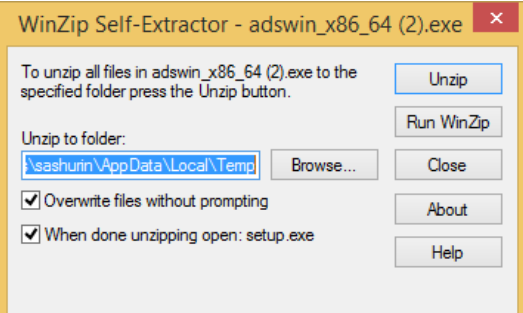

2. Приветственный экран программы установщика. Нажмите «Next >»

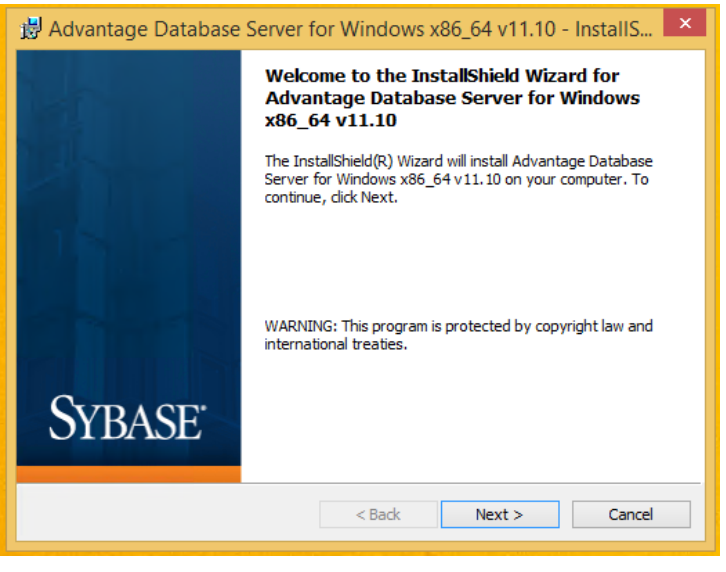

3. Лицензионное соглашение. Выберите пункт «I accept the terms in the license agreement», означающий согласие с положениями лицензионного соглашения и нажмите кнопку «Next >»

岗 Advantage Database Server for Windows x86\_64 v11.10 - InstallS...  $\mathbf{X}$ **License Agreement** Please read the following license agreement carefully. ۸ LICENSE AGREEMENT Advantage Database Server (the "Program") IMPORTANT NOTICE: Read this License Agreement, including the Program of the state of the discussion of the discussion of the state of the discussion of the discussion of the discussion of the discussion of the discussion.<br>IF YOU DO NOT AGREE TO BE BOUND BY THESE TERMS, YOU MAY NOT USE THE PROGRAM. By downloading, installing, or using the Program in any way, You acknowledge that You have read, understand and agree to the terms of this Print I accept the terms in the license agreement  $\bigcirc$  I do not accept the terms in the license agreement InstallShield - $<$  Back  $Next$ Cancel

4. Выберите путь установки СУБД нажатием кнопки «Change…» (рекомендуется оставить путь без изменений). Затем нажмите «Next >»

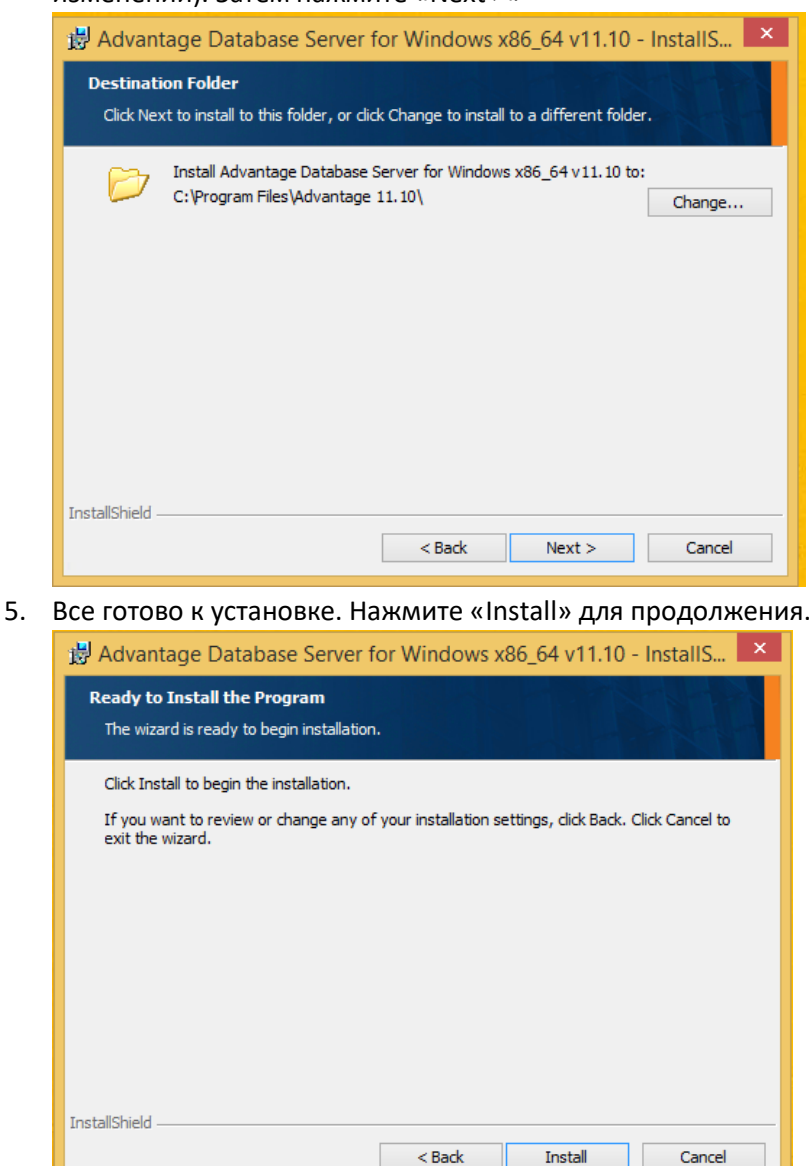

6. Введите коды лицензионных ключей для СУБД и нажмите кнопку «Next >»

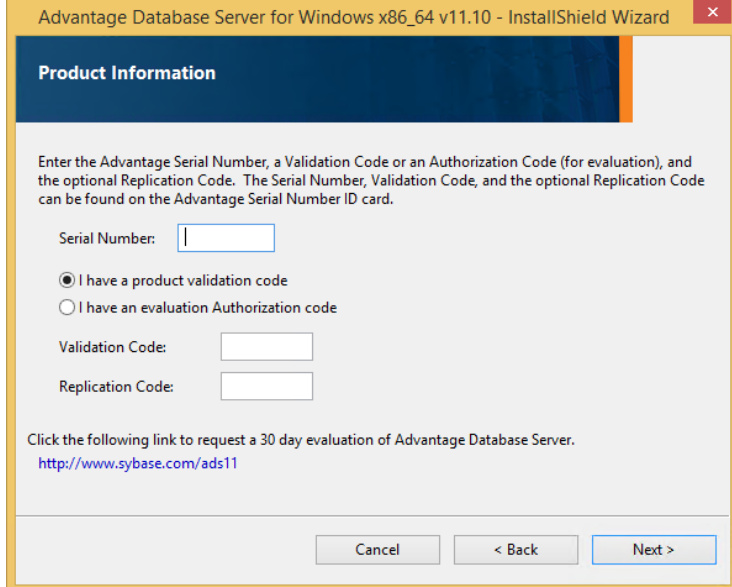

7. Введите наименование организации, на имя которой приобретены лицензии СУБД. Тип запуска службы оставьте неизменным - «Automatic startup»

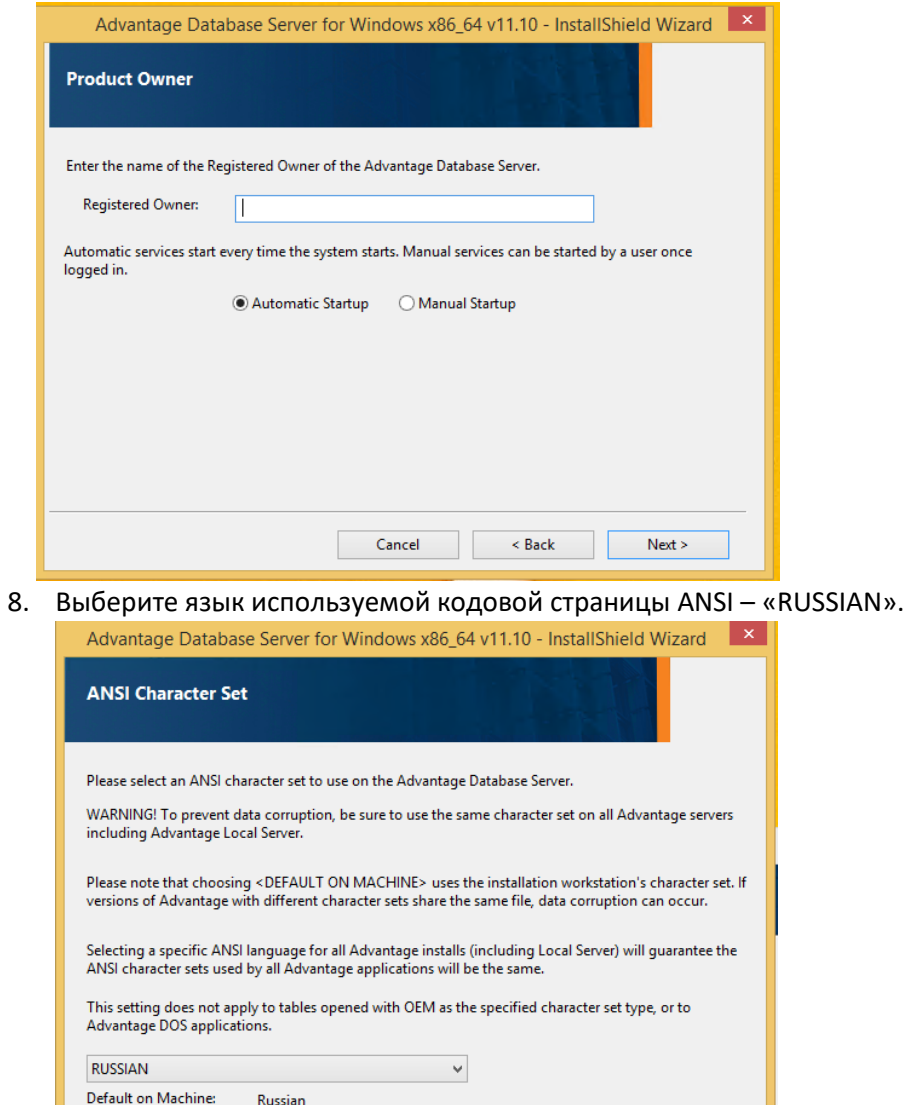

Cancel

 $\leq$  Back

 $Next >$ 

#### 9. Выберите кодировку OEM - «RUSSIAN»

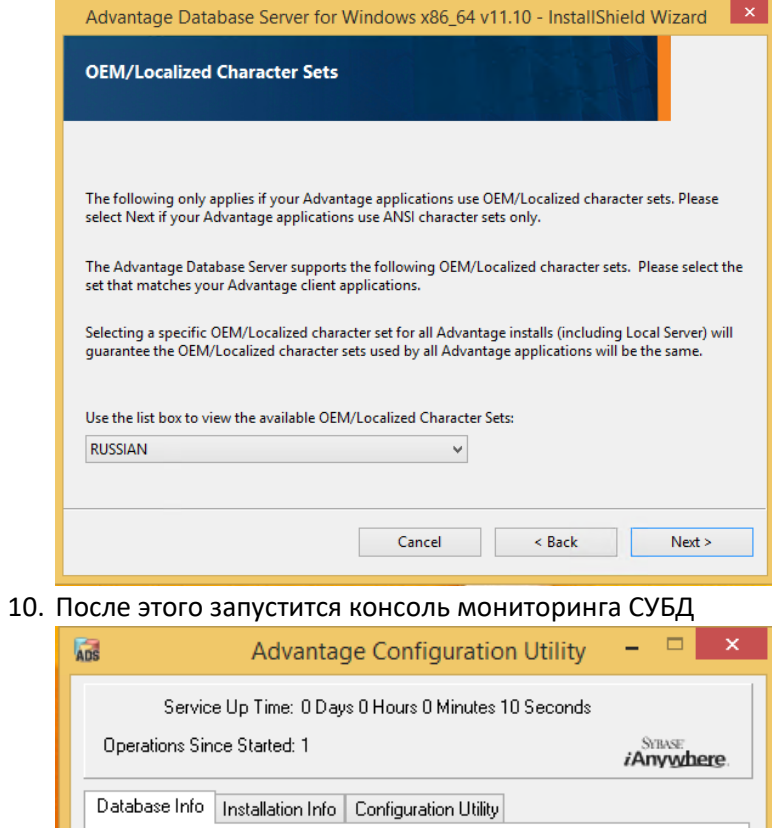

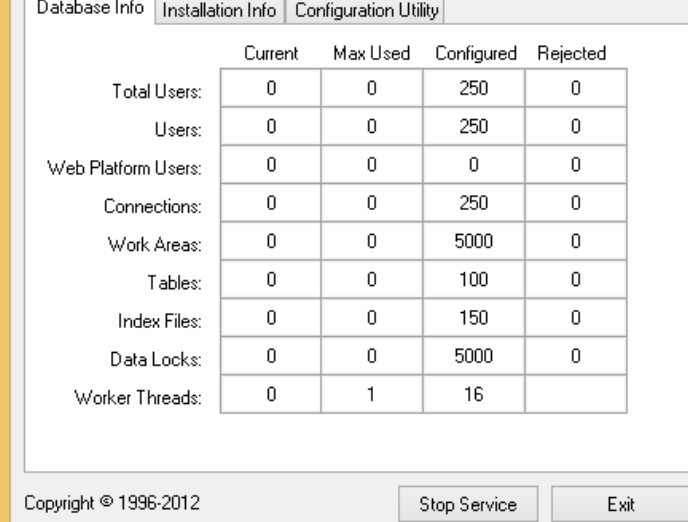

### 11. Программу установки закройте кнопкой «Finish»

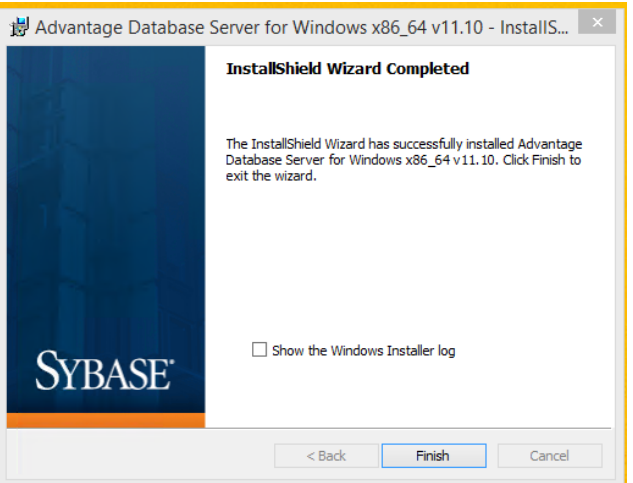

## 2. Развертывание базы данных

Скопируйте содержимое каталога «SLIS\_data» вместе со всеми подкаталогами в каталог находящийся в корне любого логического диска (например, в каталог  $D$ : \SLIS db\)

#### 3. Развертывание каталога приложения

Скопируйте содержимое каталога «SLIS client» вместе со всеми подкаталогами в каталог находящийся в корне любого логического диска (например, в каталог  $D: \S$ LIS client $\setminus$ )

## 4. Настройка приложения

Зарегистрируйте библиотеки midas.dll и LicProtector310.dll в системе при помощи программы regsvr32.exe, находящейся в системном каталоге  $C:\W{\text{indows}}\S$ ystem32 $\U$